# **BAB III METODOLOGI**

#### **3.1 Metode Penelitian**

Metodologi penelitian yang digunakan adalah model ADDIE (*Analysis, Design, Development, Implementation, Evaluation)* yang ditemukan oleh Dick dan Carry (Mulyatiningsih, 2013). Model ADDIE adalah model yang terdiri dari lima tahapan penelitian yang meliputi analisis, perancangan, pengembangan, implementasi, dan evaluasi. Tahap penelitian untuk membuat "Sistem Simulasi Alat Indra Manusia untuk Membantu Proses Pembelajaran Ilmu Pengetahuan Alam di Sekolah Dasar" meliputi tahap-tahap berikut ini.

### **3.2** *Analysis*

Pada tahap analisis dilakukan wawancara untuk mengetahui permasalahan dan solusi dari permasalahan yang ditemukan. Wawancara kepada guru pengampu mata pelajaran IPA untuk kelas IV.

### **3.2.1 Analisis masalah**

Analisis masalah merupakan informasi yang didapatkan dari proses wawancara yang berkaitan dengan kesulitan yang dihadapi oleh narasumber. Berikut merupakan analisis masalah yang diperoleh:

- Materi pembelajaran alat indra terdapat pada buku Ilmu Pengetahuan Alam 4, penerbit PT. Bengawan Ilmu oleh Budi Wahyono dan Setyo Nurachmandani.
- Proses pembelajaran materi alat indra menggunakan metode konvensional yaitu metode ceramah. Dengan metode ceramah tersebut sering kali siswa merasa jenuh dan bosan.
- Sesi pembelajaran alat indra yang tidak kondusif membuat siswa sering kali merasa bosan di tengah penjelasan yang disampaikan guru, sehingga proses pembelajaran yang dilakukan tidak optimal.
- Proses pembelajaran dengan menggunakan gambar 2D membuat siswa tidak dapat membayangkan proses kerja dari masing-masing alat indra.
- Media yang dapat diterima di SDN 2 Bandar adalah media teknologi berbasis *dekstop.* Hal ini dikarenakan peraturan yang tidak memperbolehkan siswa membawa *smartphone*.

#### **3.2.2 Analisis Kebutuhan**

Analisis kebutuhan dilakukan untuk mengetahui berbagai macam kebutuhan informasi yang diperlukan sebelum aplikasi simulasi alat indra dibangun. Berikut ini merupakan hasil analisis kebutuhan yang didapat dari proses wawancara:

- Aplikasi yang memuat alat indra manusia berbentuk tiga dimensi.
- Aplikasi yang membantu siswa membayangkan atau mengimajinasikan cara kerja masingmasing alat indra.
- Aplikasi yang dapat membantu guru menjelaskan materi alat indra serta menarik minat belajar siswa.
- Aplikasi dikembangkan berbasis dekstop.
- Materi alat indra diambil dari buku Ilmu Pengetahuan Alam 4, penerbit PT. Bengawan Ilmu oleh Budi Wahyono dan Setyo Nurachmandani yang digunakan oleh SDN 2 Bandar.

#### **3.3** *Design* **(Perancangan)**

Tahap perancangan dilakukan guna mempermudah perancangan sistem yang akan dibangun. Pada tahap ini dibuat rancangan yang mewakili keinginan dan ide dari peneliti sesuai dengan analisis kebutuhan yang telah didapatkan*.* Berikut merupakan proses *design*:

## *3.3.1 Storyboard*

Sistem ini akan dibangun sesuai dengan buku acuan yang digunakan dan mengandung beberapa materi. Materi tersebut meliputi bagian-bagian alat indra, gambar atau animasi alat indra dan simulasi cara kerja alat indra.

#### *Storyboard* **Halaman Main Menu**

Halaman Main Menu pada aplikasi simulasi alat indra menampilkan beberapa tombol yang dapat dipilih. Terdapat tujuh tombol yang meliputi tombol Mata, tombol Hidung, tombol Lidah, tombol Telinga, tombol Kulit, tombol informasi dan tombol Keluar. Masing-masing tombol memiliki fungsi yang berbeda. Tombol Mata memiliki fungsi untuk berpindah ke halaman Bagian-Bagian Mata. Tombol Hidung memiliki fungsi untuk berpindah ke halaman Bagian-Bagian Hidung. Tombol Lidah memiliki fungsi untuk berpindah ke halaman Bagian-Bagian Lidah. Tombol Telinga memiliki fungsi untuk berpindah ke halaman Bagian-Bagian Telinga. Tombol Kulit memiliki fungsi untuk berpindah ke halaman Bagian-Bagian Kulit. Tombol informasi berfungsi untuk berpindah ke halaman informasi atau petunjuk penggunaan VR. Tombol Keluar berfungsi untuk menutup aplikasi simulasi alat indra. Dalam halaman main menu juga dilengkapi dengan suara. Tombol-tombol dalam halaman main menu juga akan menghasilkan suara saat tombol ditekan. Tampilan *Storyboard* halaman Main Menu pada Gambar 3.1

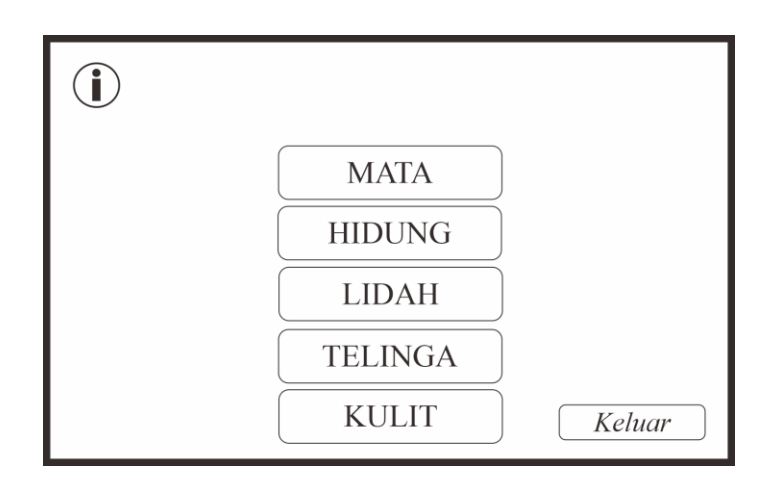

Gambar 3. 1 *Storyboard* Halaman Main Menu

#### *Storyboard* **Halaman Mata**

Halaman Mata menampilkan materi bagian-bagian mata berbentuk tulisan. Pada halaman ini terdapat gambar bagian-bagian mata, penjelasan, tombol *next*, tombol *previous,* tombol Cara Kerja, dan tombol kembali. Halaman ini dilengkapi dengan *backsound* yang sama dengan halaman main menu. Tombol Cara Kerja memiliki fungsi untuk berpindah ke halaman Cara Kerja Mata yang merupakan halaman VR.

Tombol *next* berfungsi untuk berpindah ke halaman bagian mata selanjutnya. Tombol *previous* berfungsi untuk berpindah ke halaman bagian mata sebelumnya. Tombol Kembali memiliki fungsi untuk kembali ke Halaman Main Menu. Tombol-tombol pada halaman ini memiliki suara apabila ditekan. Tampilan *Storyboard* Halaman Mata pada Gambar 3.2.

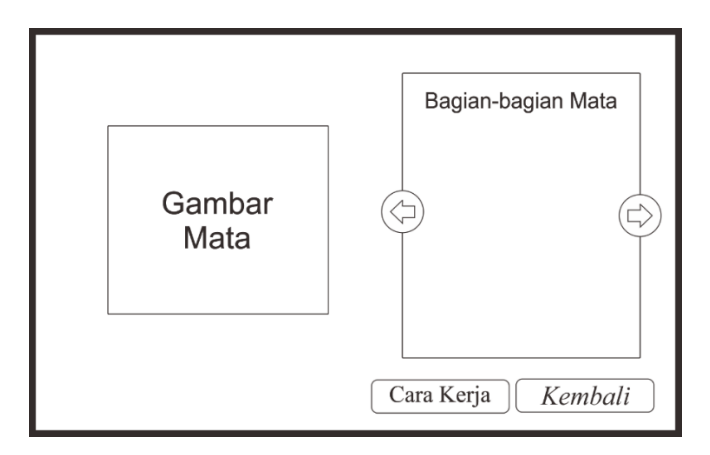

Gambar 3. 2 *Storyboard* Halaman Bagian-bagian Mata

# *Storyboard* **Halaman Cara Kerja Mata**

Halaman Cara Kerja Mata menampilkan simulasi cara kerja mata dalam bentuk *virtual reality.* Di dalam halaman ini *user* akan diajak melihat proses masuknya cahaya ke mata. Dalam halaman ini, tombol arah (atas, bawah, kanan, kiri) digunakan untuk bergerak atau berjalan. Sedangkan kursor *mouse* berperan sebagai sudut pandang *user.* Selain itu pada halaman ini dilengkapi penjelasan yang berupa suara. Terdapat tombol pada Halaman Cara Kerja Mata yaitu tombol kembali. Selain itu dengan menekan tombol Q pada *keyboard* memiliki fungsi untuk kembali ke Halaman Main Menu. Tampilan *Storyboard* Halaman Cara Kerja Mata pada Gambar 3.3.

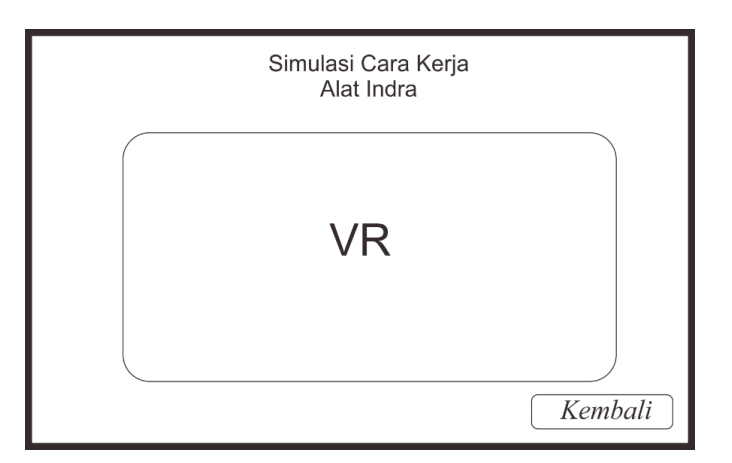

Gambar 3. 3 *Storyboard* Halaman Cara Kerja Mata

# *Storyboard* **Halaman Hidung**

Halaman Hidung menampilkan materi bagian-bagian hidung berbentuk tulisan. Halaman ini dilengkapi dengan *backsound* yang sama dengan halaman main menu. Pada halaman ini

terdapat gambar bagian-bagian hidung, penjelasan, tombol *next*, tombol *previous,* tombol Cara Kerja, dan tombol kembali. Tombol-tombol pada halaman ini memiliki suara apabila ditekan. Tombol Cara Kerja memiliki fungsi untuk berpindah ke halaman Cara Kerja Hidung yang merupakan halaman VR. Tombol *next* berfungsi untuk berpindah ke halaman bagian hidung selanjutnya. Tombol *previous* berfungsi untuk berpindah ke halaman bagian hidung sebelumnya. Tombol Kembali memiliki fungsi untuk kembali ke Halaman Main Menu. Tampilan *Storyboard* Halaman Hidung pada Gambar 3.4.

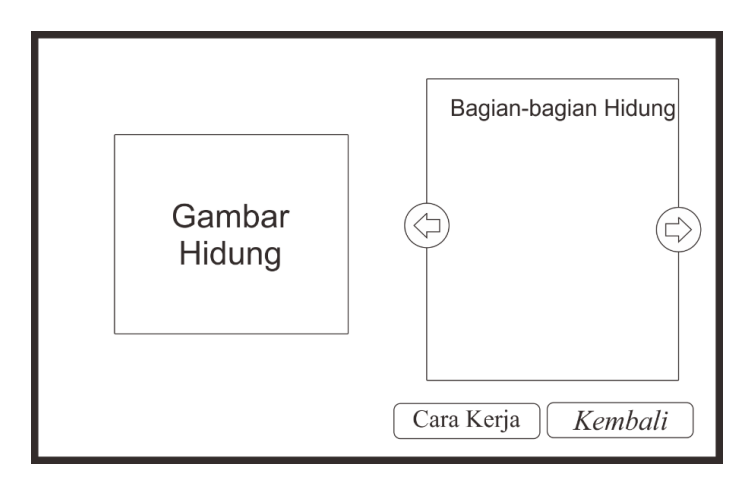

Gambar 3. 4 *Storyboard* Halaman Bagian-bagian Hidung

# *Storyboard* **Halaman Cara Kerja Hidung**

Halaman Cara Kerja Hidung menampilkan simulasi cara kerja hidung dalam bentuk *virtual reality.* Di dalam halaman ini *user* akan diajak melihat proses masuknya udara ke hidung. Dalam halaman ini, tombol arah (atas, bawah, kanan, kiri) digunakan untuk bergerak atau berjalan. Sedangkan kursor *mouse* berperan sebagai sudut pandang *user.* Selain itu pada halaman ini dilengkapi penjelasan yang berupa suara. Terdapat tombol pada Halaman Cara Kerja Hidung yaitu tombol kembali. Selain itu dengan menekan tombol Q pada *keyboard* memiliki fungsi untuk kembali ke Halaman Main Menu. Tampilan *Storyboard* Halaman Cara Kerja Hidung pada Gambar 3.5.

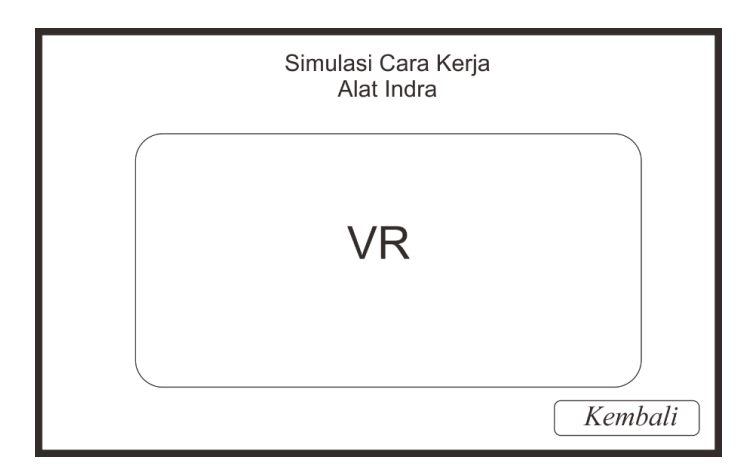

Gambar 3. 5 *Storyboard* Halaman Cara Kerja Hidung

#### *Storyboard* **Halaman Lidah**

Halaman Lidah menampilkan materi bagian-bagian lidah berbentuk tulisan. Halaman ini dilengkapi dengan *backsound* yang sama dengan halaman main menu. Pada halaman ini terdapat gambar bagian-bagian hidung, penjelasan, tombol *next*, tombol *previous,* tombol Cara Kerja, dan tombol kembali. Tombol-tombol pada halaman ini memiliki suara apabila ditekan. Halaman memiliki gambar bagian-bagian lidah, penjelasan, tombol Cara Kerja, dan tombol kembali. Tombol Cara Kerja memiliki fungsi untuk berpindah ke halaman Cara Kerja Lidah yang merupakan VR. Tombol *next* berfungsi untuk berpindah ke halaman bagian lidah selanjutnya. Tombol *previous* berfungsi untuk berpindah ke halaman bagian lidah sebelumnya. Tombol Kembali memiliki fungsi untuk kembali ke Halaman Main Menu. Tampilan *Storyboard* Halaman Lidah pada Gambar 3.6.

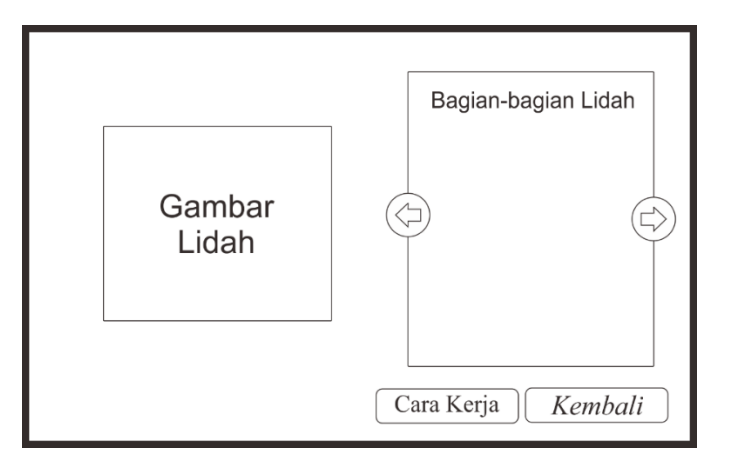

Gambar 3. 6 *Storyboard* Halaman Bagian-bagian Lidah

#### *Storyboard* **Halaman Cara Kerja Lidah**

Halaman Cara Kerja Lidah menampilkan simulasi cara kerja lidah dalam bentuk *virtual reality.* Di dalam halaman ini *user* akan diajak melihat proses makanan menyentuh lidah. Dalam halaman ini, tombol arah (atas, bawah, kanan, kiri) digunakan untuk bergerak atau berjalan. Sedangkan kursor *mouse* berperan sebagai sudut pandang *user.* Selain itu pada halaman ini dilengkapi penjelasan yang berupa suara. Terdapat tombol pada Halaman Cara Kerja Lidah yaitu tombol kembali. Selain itu dengan menekan tombol Q pada *keyboard* memiliki fungsi untuk kembali ke Halaman Main Menu. Tampilan *Storyboard* Halaman Cara Kerja Lidah pada Gambar 3.7.

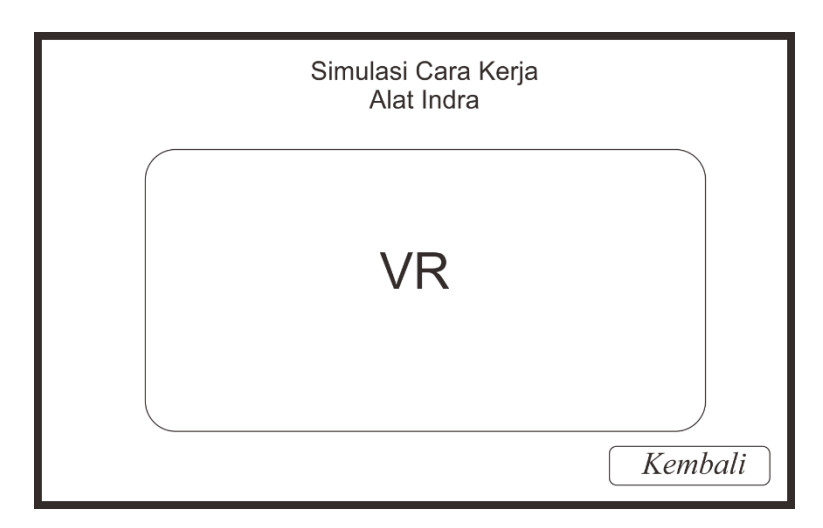

Gambar 3. 7 *Storyboard* Halaman Cara Kerja Lidah

#### *Storyboard* **Halaman Telinga**

Halaman Telinga menampilkan materi bagian-bagian mata berbentuk tulisan. Halaman ini dilengkapi dengan *backsound* yang sama dengan halaman main menu. Pada halaman ini terdapat gambar bagian-bagian hidung, penjelasan, tombol *next*, tombol *previous,* tombol Cara Kerja, dan tombol kembali. Tombol-tombol pada halaman ini memiliki suara apabila ditekan. Halaman ini terdapat gambar bagian-bagian Telinga, penjelasan, tombol Cara Kerja, dan tombol kembali. Tombol Cara Kerja memiliki fungsi untuk berpindah ke halaman Cara Kerja Telinga yang merupakan VR. Tombol *next* berfungsi untuk berpindah ke halaman bagian telinga selanjutnya. Tombol *previous* berfungsi untuk berpindah ke halaman bagian telinga sebelumnya. Tombol Kembali memiliki fungsi untuk kembali ke Halaman Main Menu. Tampilan *Storyboard* Halaman Telinga pada Gambar 3.8.

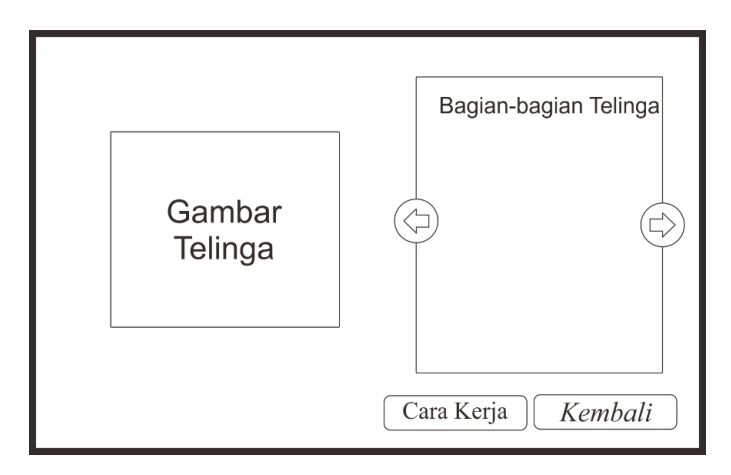

Gambar 3. 8 *Storyboard* Halaman Bagian-bagian Telinga

#### *Storyboard* **Halaman Cara Kerja Telinga**

Halaman Cara Kerja Telinga menampilkan simulasi cara kerja telinga dalam bentuk *virtual reality.* Di dalam halaman ini *user* akan diajak melihat proses masuknya suara ke telinga. Dalam halaman ini, tombol arah (atas, bawah, kanan, kiri) digunakan untuk bergerak atau berjalan. Sedangkan kursor *mouse* berperan sebagai sudut pandang *user.* Selain itu pada halaman ini dilengkapi penjelasan yang berupa suara. Terdapat tombol pada Halaman Cara Kerja Telinga yaitu tombol kembali. Selain itu dengan menekan tombol Q pada *keyboard* memiliki fungsi untuk kembali ke Halaman Main Menu. Tampilan *Storyboard* Halaman Cara Kerja Telinga pada Gambar 3.9.

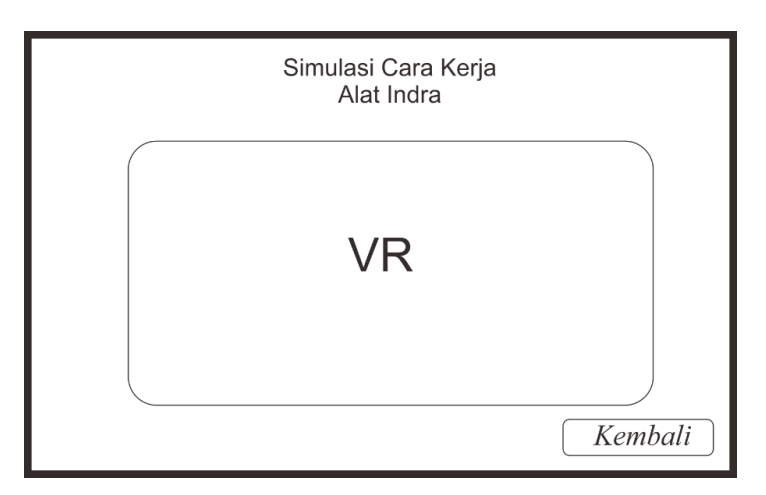

Gambar 3. 9 *Storyboard* Halaman Cara Kerja Telinga

#### *Storyboard* **Halaman Kulit**

Halaman Kulit menampilkan materi bagian-bagian mata berbentuk tulisan. Halaman ini dilengkapi dengan *backsound* yang sama dengan halaman main menu. Pada halaman ini

terdapat gambar bagian-bagian hidung, penjelasan, tombol *next*, tombol *previous,* tombol Cara Kerja, dan tombol kembali. Tombol-tombol pada halaman ini memiliki suara apabila ditekan. Halaman ini terdapat gambar bagian-bagian Kulit, penjelasan, tombol Cara Kerja, dan tombol kembali. Tombol Cara Kerja memiliki fungsi untuk berpindah ke halaman Cara Kerja Kulit yang merupakan VR. Tombol *next* berfungsi untuk berpindah ke halaman bagian kulit selanjutnya. Tombol *previous* berfungsi untuk berpindah ke halaman bagian kulit sebelumnya. Tombol Kembali memiliki fungsi untuk kembali ke Halaman Main Menu. Tampilan *Storyboard* Halaman Kulit pada Gambar 3.10.

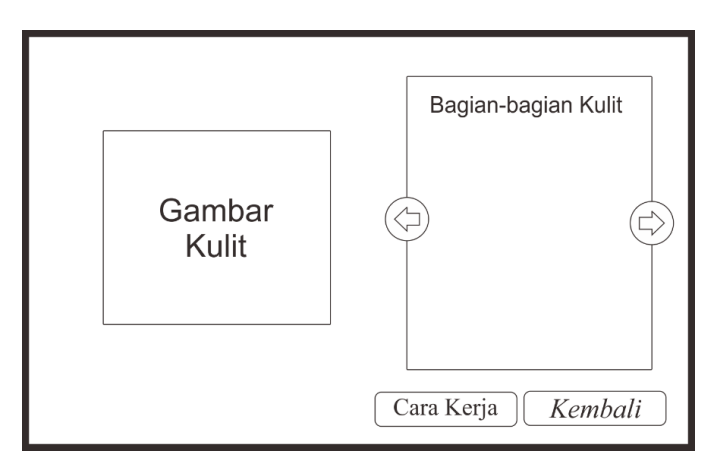

Gambar 3. 10 *Storyboard* Halaman Bagian-bagian Kulit

## *Storyboard* **Halaman Cara Kerja Kulit**

Halaman Cara Kerja Kulit menampilkan simulasi cara kerja mata dalam bentuk *virtual reality.* Di dalam halaman ini *user* akan diajak melihat proses udara menyentuh kulit. Dalam halaman ini, tombol arah (atas, bawah, kanan, kiri) digunakan untuk bergerak atau berjalan. Sedangkan kursor *mouse* berperan sebagai sudut pandang *user.* Selain itu pada halaman ini dilengkapi penjelasan yang berupa suara. Terdapat tombol pada Halaman Cara Kerja Kulit yaitu tombol kembali Selain itu dengan menekan tombol Q pada *keyboard* memiliki fungsi untuk kembali ke Halaman Main Menu. Tampilan *Storyboard* Halaman Cara Kerja Kulit pada Gambar 3.11.

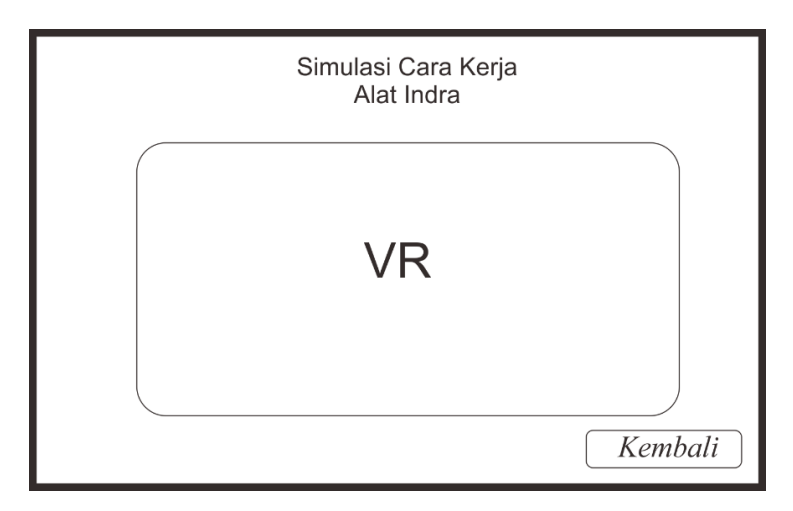

Gambar 3. 11 *Storyboard* Halaman Cara Kerja Kulit

# *Storyboard* **Halaman Petunjuk**

Halaman Petunjuk menampilkan petunjuk yang digunakan pada Halaman VR. Pada halaman ini terdapat petunjuk arah yang berguna untuk menggerakan kamera, gerakan *mouse* untuk mengubah sudut pandang kamera, dan petunjuk dengan menekan Q pada keybord untuk kembali ke halaman Main Menu. Selain itu terdapat tombol Kembali yang memiliki fungsi untuk kembali ke Halaman Main Menu. Tombol tersebut memiliki suara apabila ditekan. Tampilan *Storyboard* Halaman Petunjuk dapat dilihat pada Gambar 3. 12.

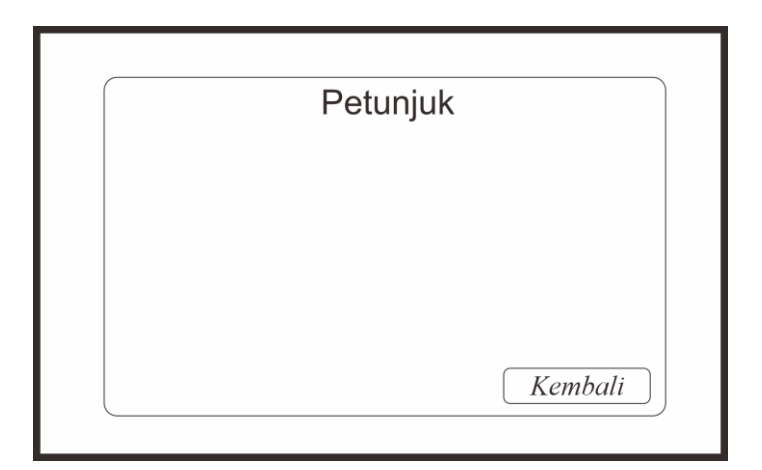

Gambar 3. 12 *Storyboard* Halaman Petunjuk

### **3.3.2 Diagram HIPO**

Dalam proses *design* aplikasi simulasi alat indra ini menggunakan diagram HIPO. Diagram HIPO *(Hierarchy Plus Input Proses Output)* berfungsi untuk memudahkan *user* untuk memahami alur aplikasi. Diagram HIPO terdiri dari tiga bagian yaitu VTOC (*Visual Table Of Content*), diagram ringkas serta diagram rinci.

# **VTOC (***Visual Table Of Content***)**

Diagram ini berfungsi untuk memberikan gambaran seluruh hubungan dari fungsi-fungsi secara beruntut. Hubungan fungsi-fungsi dan struktur diagram digambarkan ke dalam bentuk hierarki. Gambar *Visual Table Of Content* dari Sistem Simulasi Alat Indra dapat dilihat pada Gambar 3.13. Tabel 3.1 merupakan tabel penjelasan dari diagram VTOC pada aplikasi simulasi alat indra.

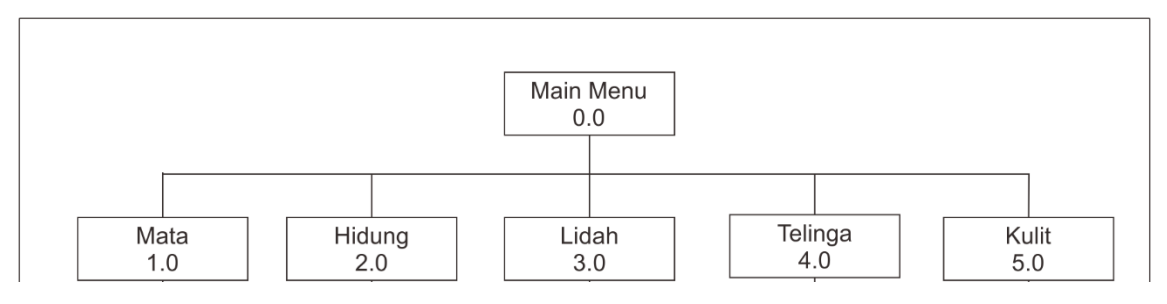

Gambar 3. 13 Diagram *Visual Table Of Content*

| <b>Proses</b> | Keterangan                                                             |  |  |  |  |
|---------------|------------------------------------------------------------------------|--|--|--|--|
| Main Menu     | Modul Halaman Main Menu, menampilkan halaman awal dari aplikasi        |  |  |  |  |
| 0.0           | yang terdapat enam tombol di dalamnya yaitu tombol Mata, tombol        |  |  |  |  |
|               | Hidung, tombol Lidah, tombol Telinga, tombol Kulit dan tombol Keluar.  |  |  |  |  |
| Mata          | Modul Halaman Mata, menampilkan halaman Bagian-bagian Mata yang        |  |  |  |  |
| 1.0           | berisi penjelasan bagian-bagian mata serta gambar bagian-bagian mata.  |  |  |  |  |
| Hidung        | Modul Halaman Hidung, menampilkan halaman Bagian-bagian Hidung         |  |  |  |  |
| 2.0           | yang berisi penjelasan bagian-bagian hidung serta gambar bagian-bagian |  |  |  |  |
|               | hidung.                                                                |  |  |  |  |
| Lidah         | Modul Halaman Lidah, menampilkan halaman Bagian-bagian Lidah           |  |  |  |  |
| 3.0           | yang berisi penjelasan bagian-bagian lidah serta gambar bagian-bagian  |  |  |  |  |
|               | lidah.                                                                 |  |  |  |  |

Tabel 3. 1 Penjelasan Diagram VTOC

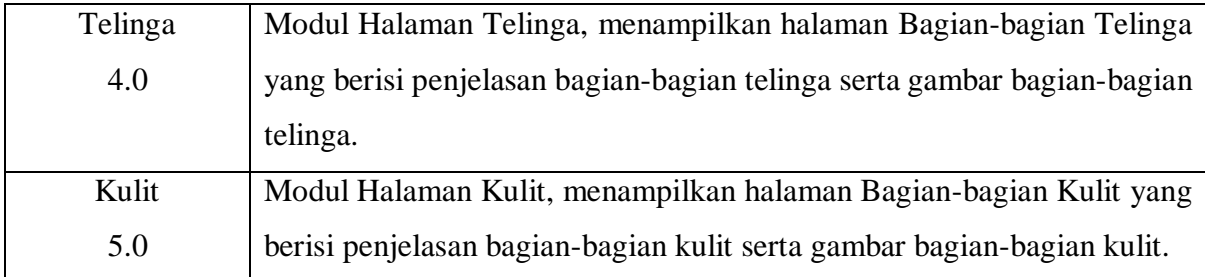

# **Diagram Ringkas**

Diagram ringkas merupakan diagram yang berfungsi untuk menjelaskan garis besar hubungan *input, process,* dan *output* yang ada dalam aplikasi. Diagram ringkas dapat dilihat pada tabel 3.2.

Tabel 3. 2 Diagram Ringkas

| <b>Modul</b> | <b>Halaman</b>       | Input                        | <b>Prosess</b>                             | Output                                     |                                         |
|--------------|----------------------|------------------------------|--------------------------------------------|--------------------------------------------|-----------------------------------------|
| Main Menu    | Halaman<br>Main Menu | Halaman Main<br>Menu terbuka | Memuat halaman<br>Main Menu                | Tampil halaman<br>Main Menu                |                                         |
|              |                      |                              | Mainkan backsound                          | <b>Backsound</b><br>diputar                |                                         |
|              |                      |                              | Tekan tombol Mata                          | Pindah ke halaman<br>Bagian-bagian Mata    | Tampil halaman<br>Bagian-bagian<br>Mata |
|              |                      |                              | Memainkan suara<br>tombol                  | Suara tombol<br>diputar                    |                                         |
|              |                      | Tekan tombol<br>Hidung       | Pindah ke halaman<br>Bagian-bagian Hidung  | Tampil halaman<br>Bagian-bagian<br>Hidung  |                                         |
|              |                      |                              | Memainkan suara<br>tombol                  | Suara tombol<br>diputar                    |                                         |
|              |                      | Tekan tombol<br>Lidah        | Pindah ke halaman<br>Bagian-bagian Lidah   | Tampil halaman<br>Bagian-bagian<br>Lidah   |                                         |
|              |                      |                              | Memainkan suara<br>tombol                  | Suara tombol<br>diputar                    |                                         |
|              |                      | Tekan tombol<br>Telinga      | Pindah ke halaman<br>Bagian-bagian Telinga | Tampil halaman<br>Bagian-bagian<br>Telinga |                                         |
|              |                      |                              | Memainkan suara<br>tombol                  | Suara tombol<br>diputar                    |                                         |
|              |                      | Tekan tombol Kulit           | Pindah ke halaman<br>Bagian-bagian Kulit   | Tampil halaman<br>Bagian-bagian<br>Kulit   |                                         |
|              |                      |                              | Memainkan suara<br>tombol                  | Suara tombol<br>diputar                    |                                         |
|              |                      | Tekan tombol<br>petunjuk     | Pindah ke halaman<br>petunjuk              | Tampil halaman<br>petunjuk                 |                                         |
|              |                      |                              | Memainkan suara<br>tombol                  | Suara tombol<br>diputar                    |                                         |
|              |                      |                              | Menutup aplikasi                           | Keluar aplikasi                            |                                         |

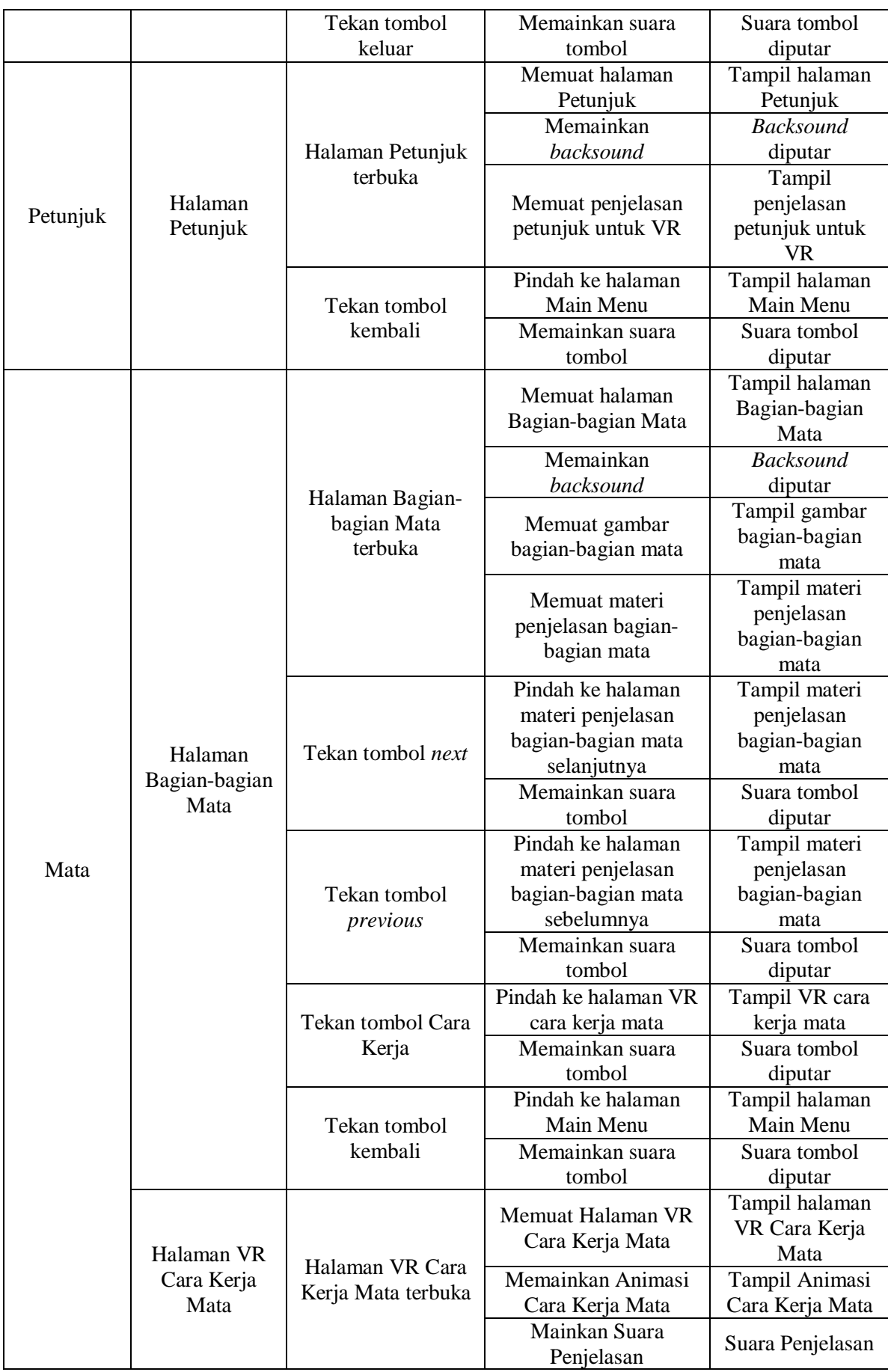

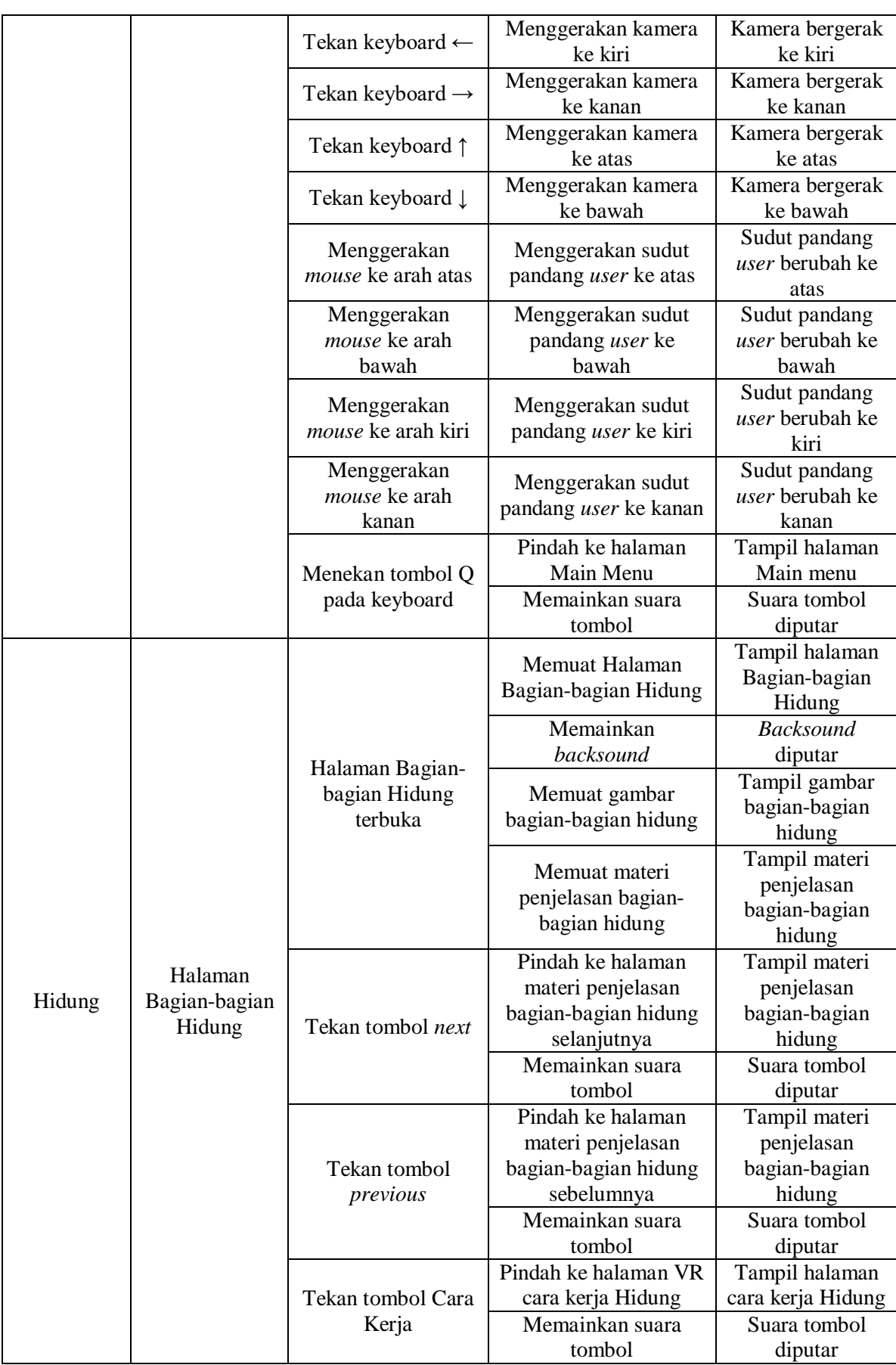

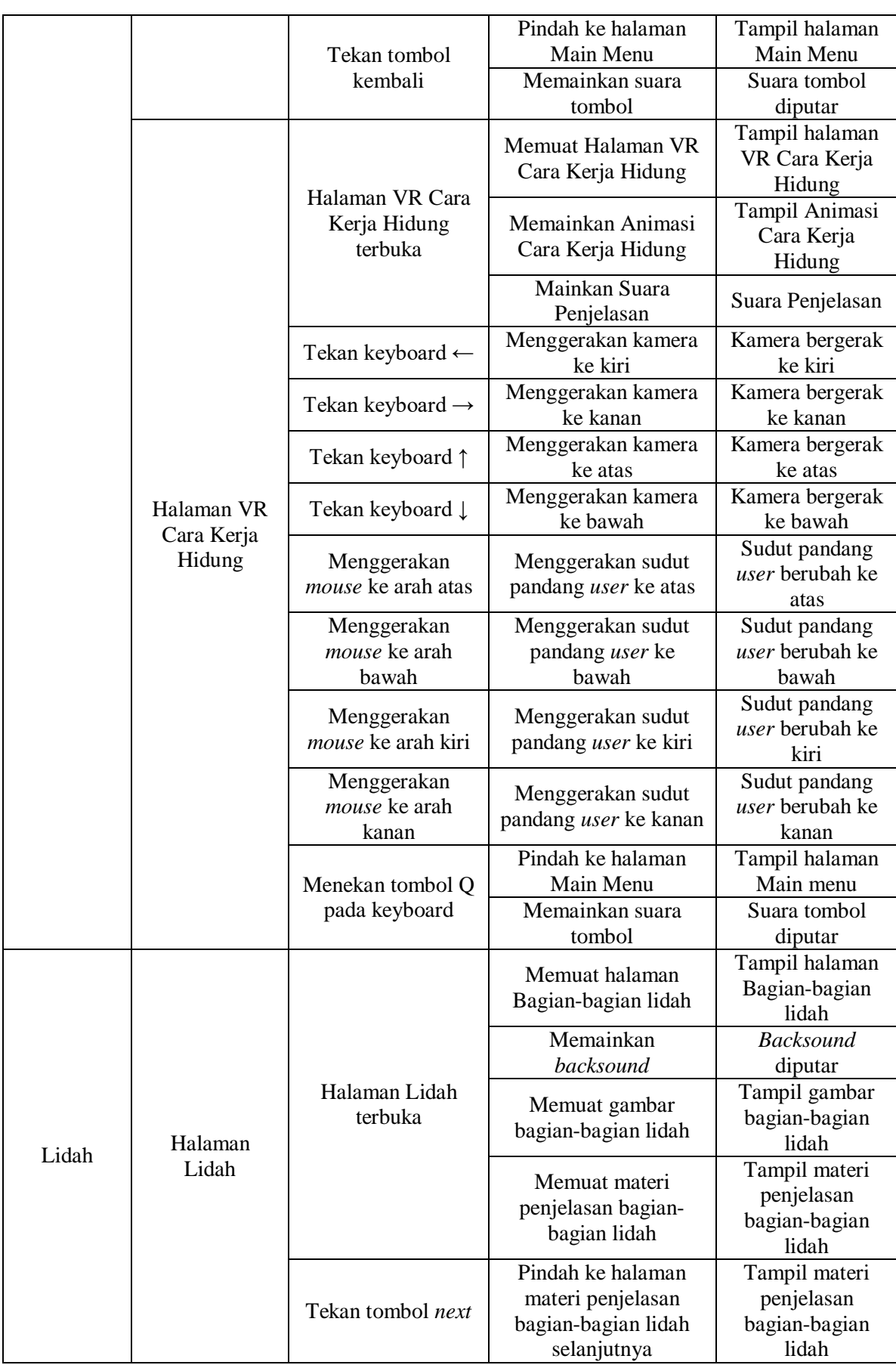

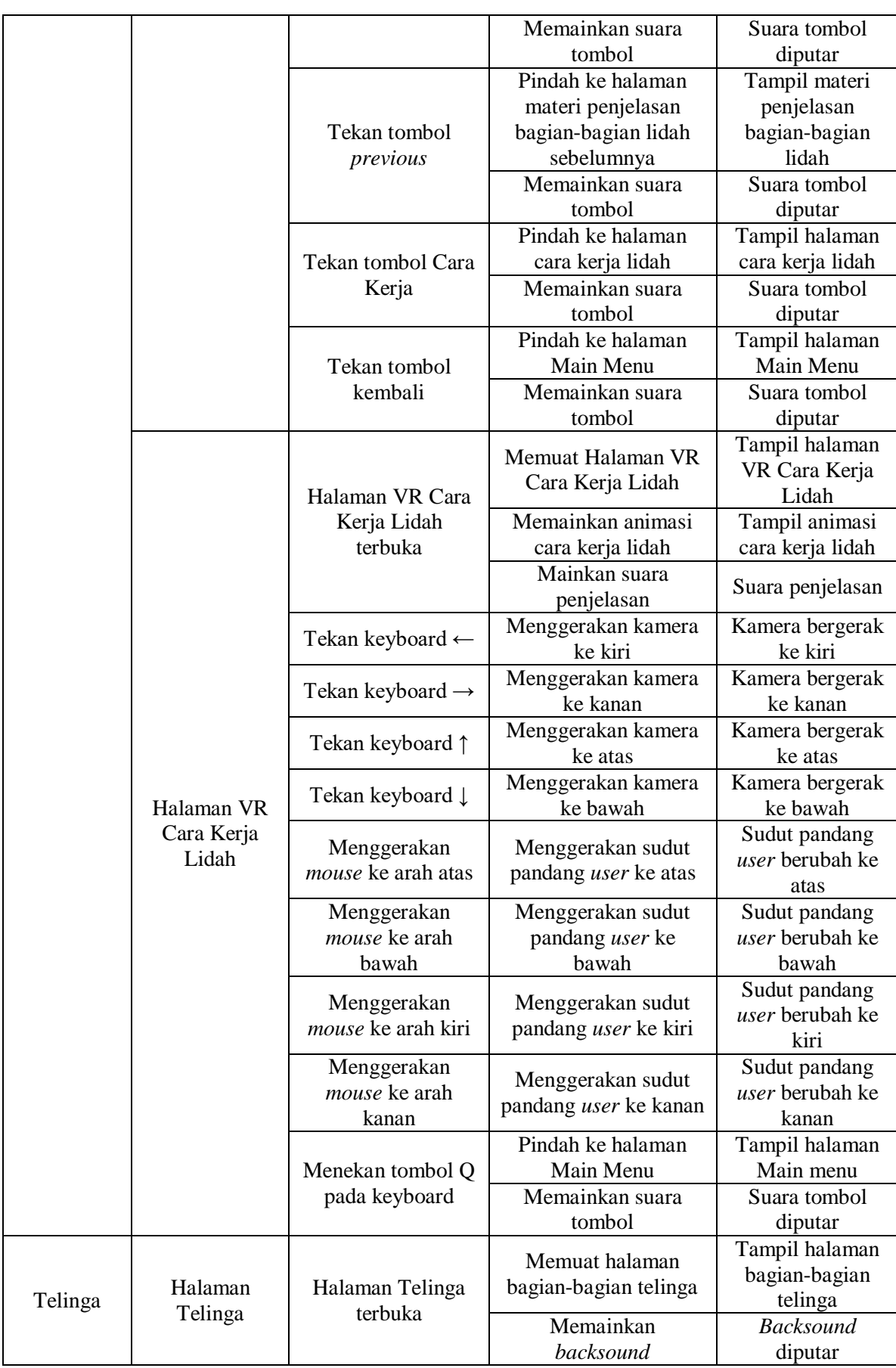

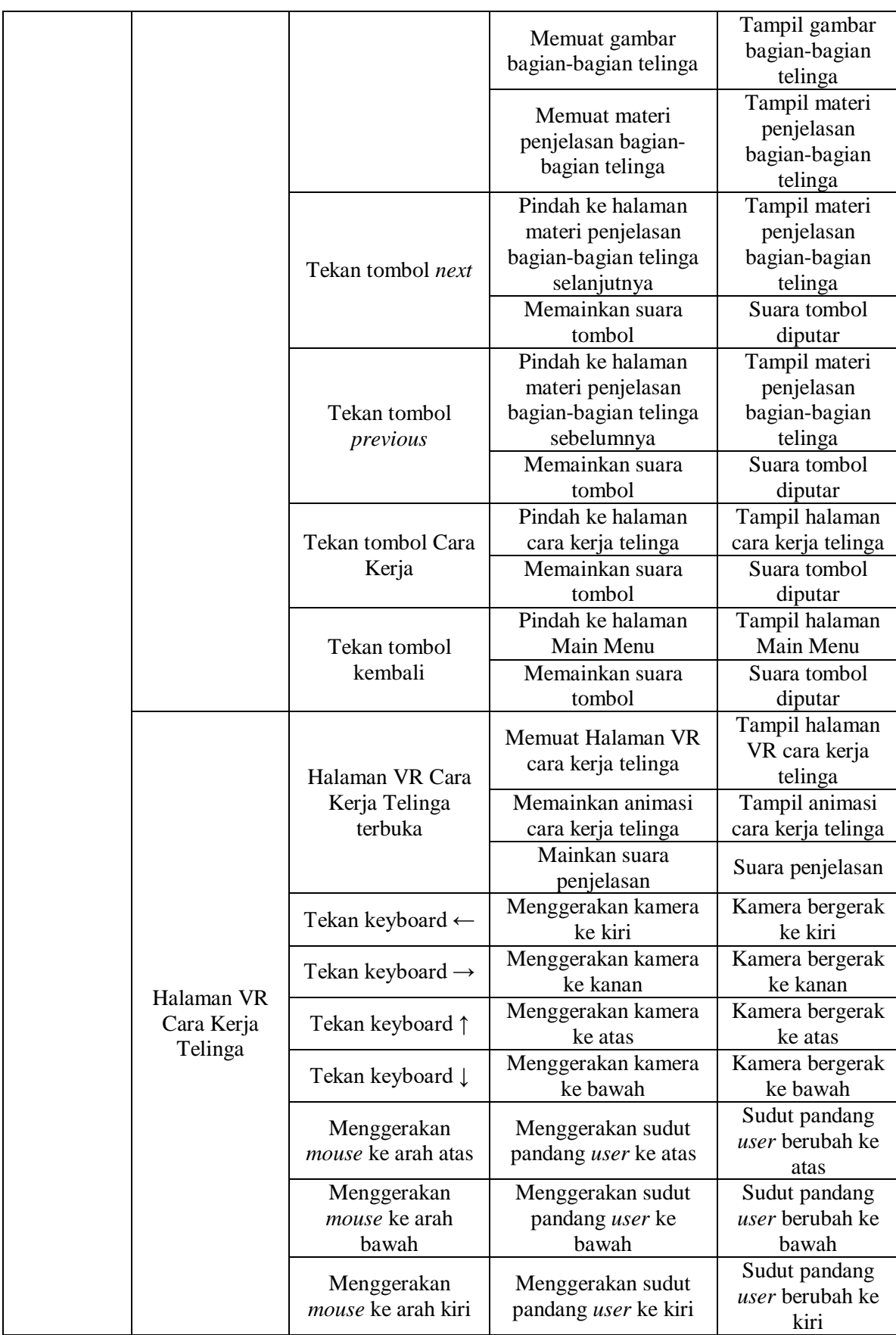

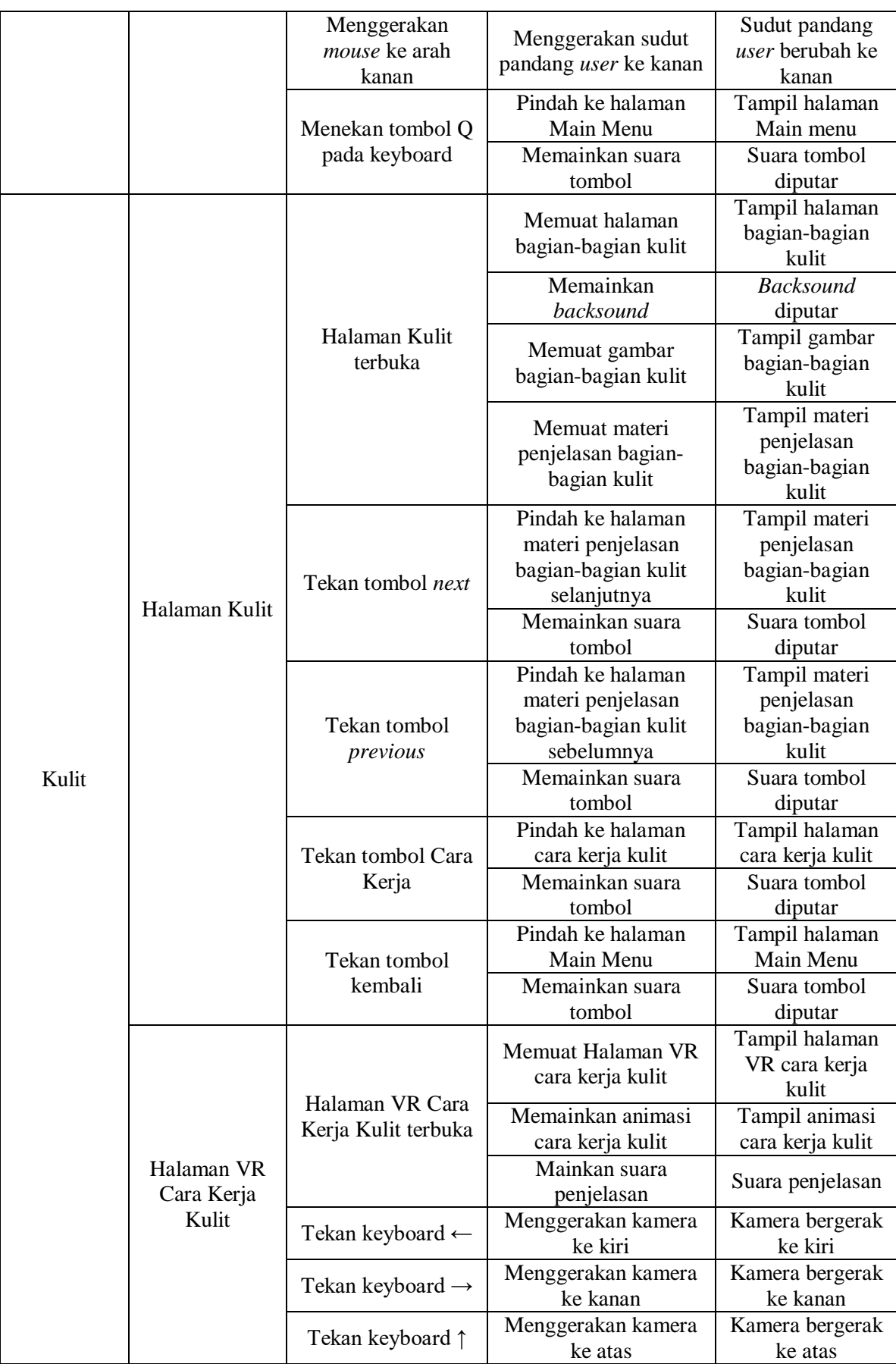

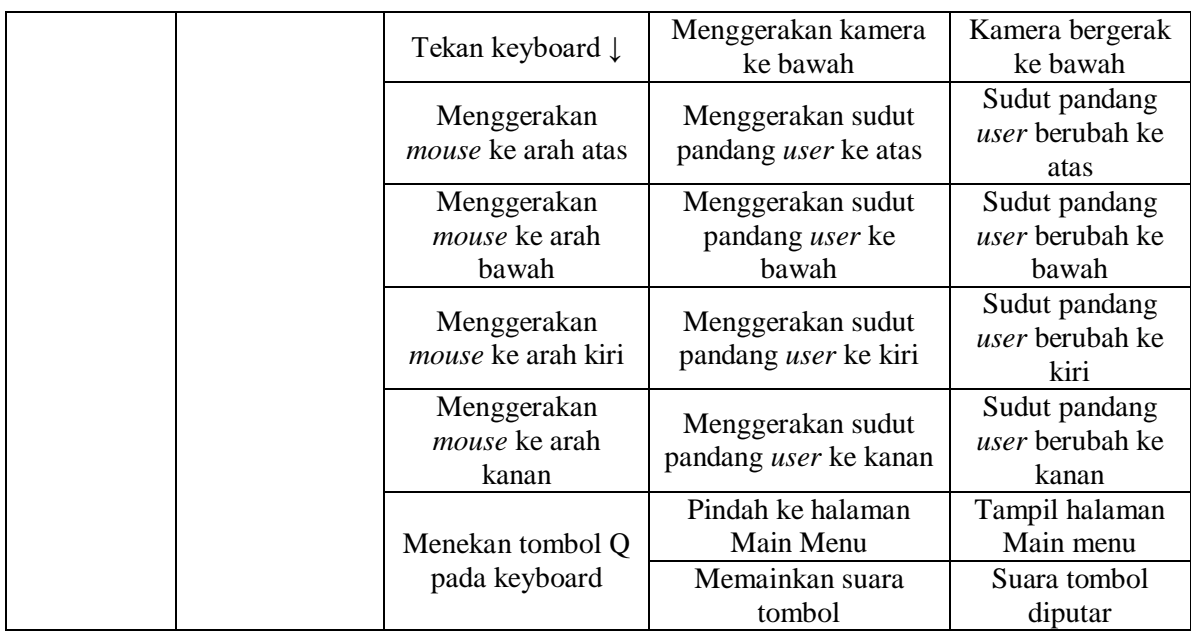

# **Diagram Rinci**

Diagram rinci merupakan diagram yang berfungsi untuk menjelaskan fungsi *input, process,* dan *output* yang ada dalam aplikasisecara terperinci. Diagram dapat dilihat pada Tabel 3.3.

Tabel 3. 3 Diagram Rinci

| <b>Modul</b> | <b>Halaman</b>       | Input                   | <b>Prosess</b>                         | Output                                                    |                                                    |
|--------------|----------------------|-------------------------|----------------------------------------|-----------------------------------------------------------|----------------------------------------------------|
| Main Menu    | Halaman<br>Main Menu |                         | Tampil scene<br>"MainMenu"             | Memuat scene<br>"MainMenu"                                |                                                    |
|              |                      |                         | Halaman Main<br>Menu terbuka           | Memainkan saura<br>Latar<br>"Harvest_Moon.mp3"<br>diputar | <b>Backsound</b><br>"Harvest_Moon.<br>mp3" diputar |
|              |                      | Tekan tombol Mata       | Tampil scene<br>"MenuMata1"            | Pindah ke scene<br>"MenuMata1"                            |                                                    |
|              |                      |                         | Memainkan suara<br>tombol "Tombol.mp3" | Suara tombol<br>"Tombol.mp3"<br>diputar                   |                                                    |
|              |                      | Tekan tombol<br>Hidung  | Tampil scene<br>"MenuHidung"           | Pindah ke scene<br>"MenuHidung"                           |                                                    |
|              |                      |                         | Memainkan suara<br>tombol "Tombol.mp3" | Suara tombol<br>"Tombol.mp3"<br>diputar                   |                                                    |
|              |                      | Tekan tombol<br>Lidah   | Tampil scene<br>"MenuLidah"            | Pindah ke scene<br>"MenuLidah"                            |                                                    |
|              |                      |                         | Memainkan suara<br>tombol "Tombol.mp3" | Suara tombol<br>"Tombol.mp3"<br>diputar                   |                                                    |
|              |                      | Tekan tombol<br>Telinga | Tampil scene<br>"MenuTelinga1"         | Pindah ke scene<br>"MenuTelinga1"                         |                                                    |

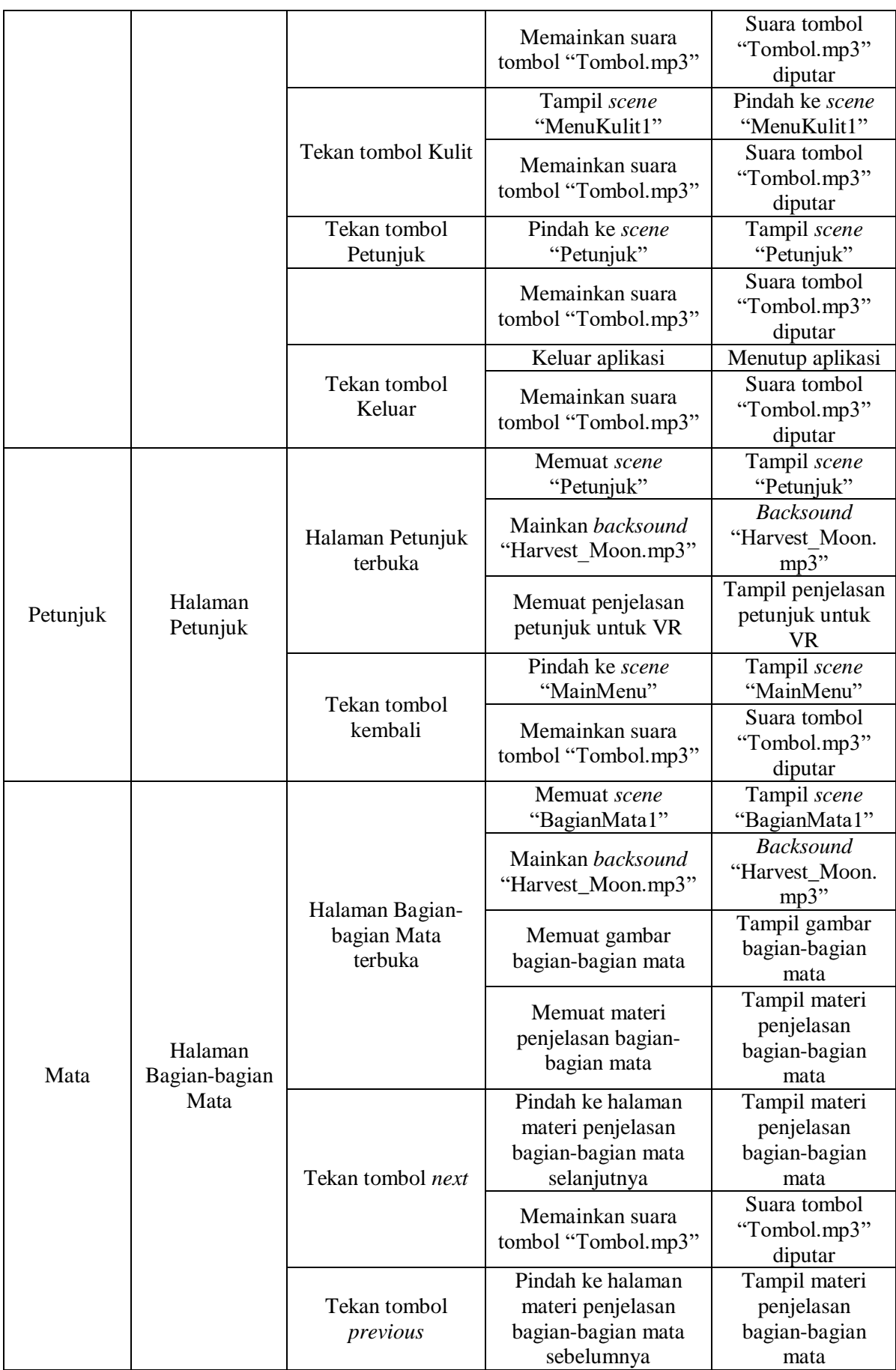

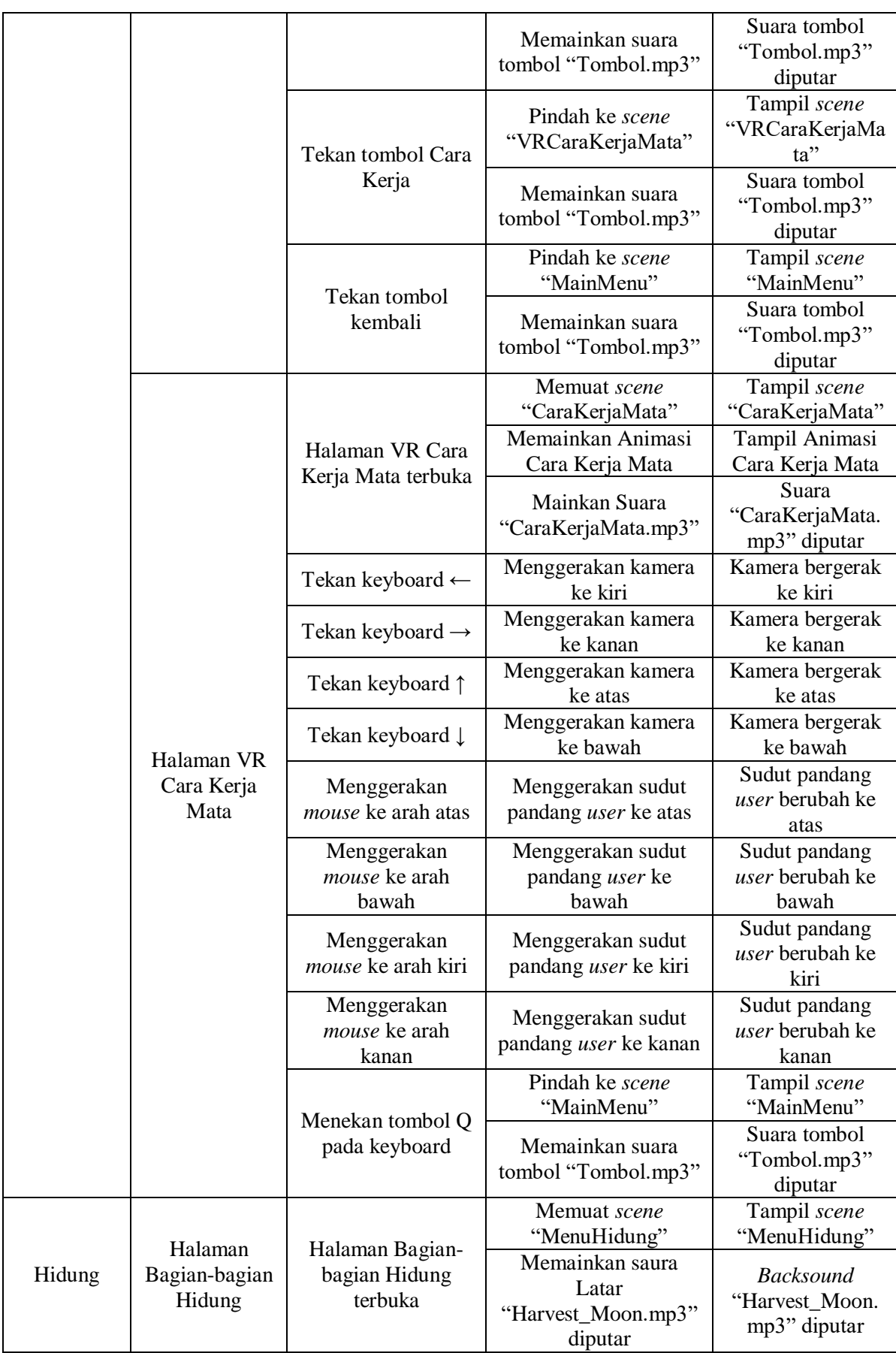

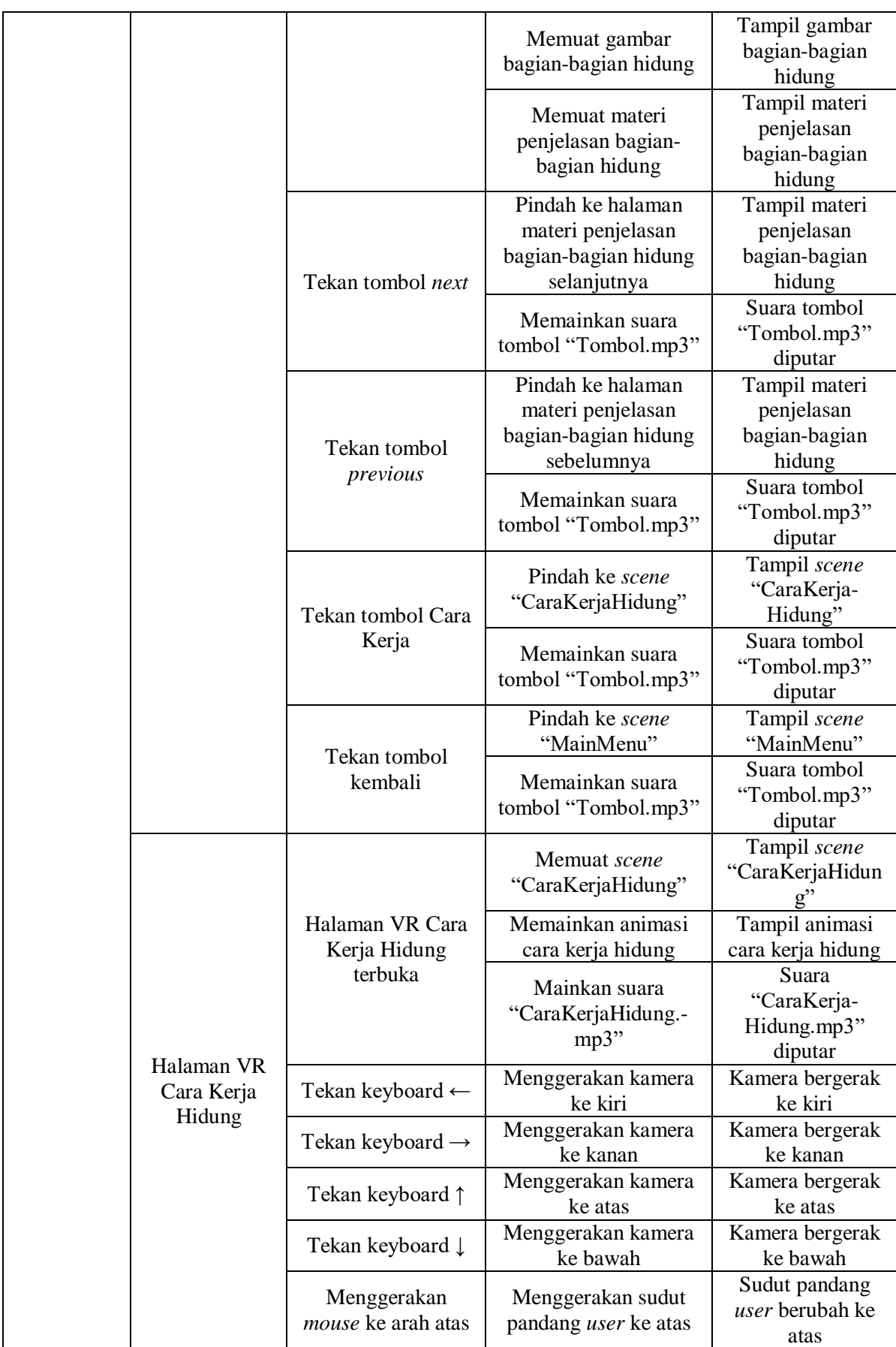

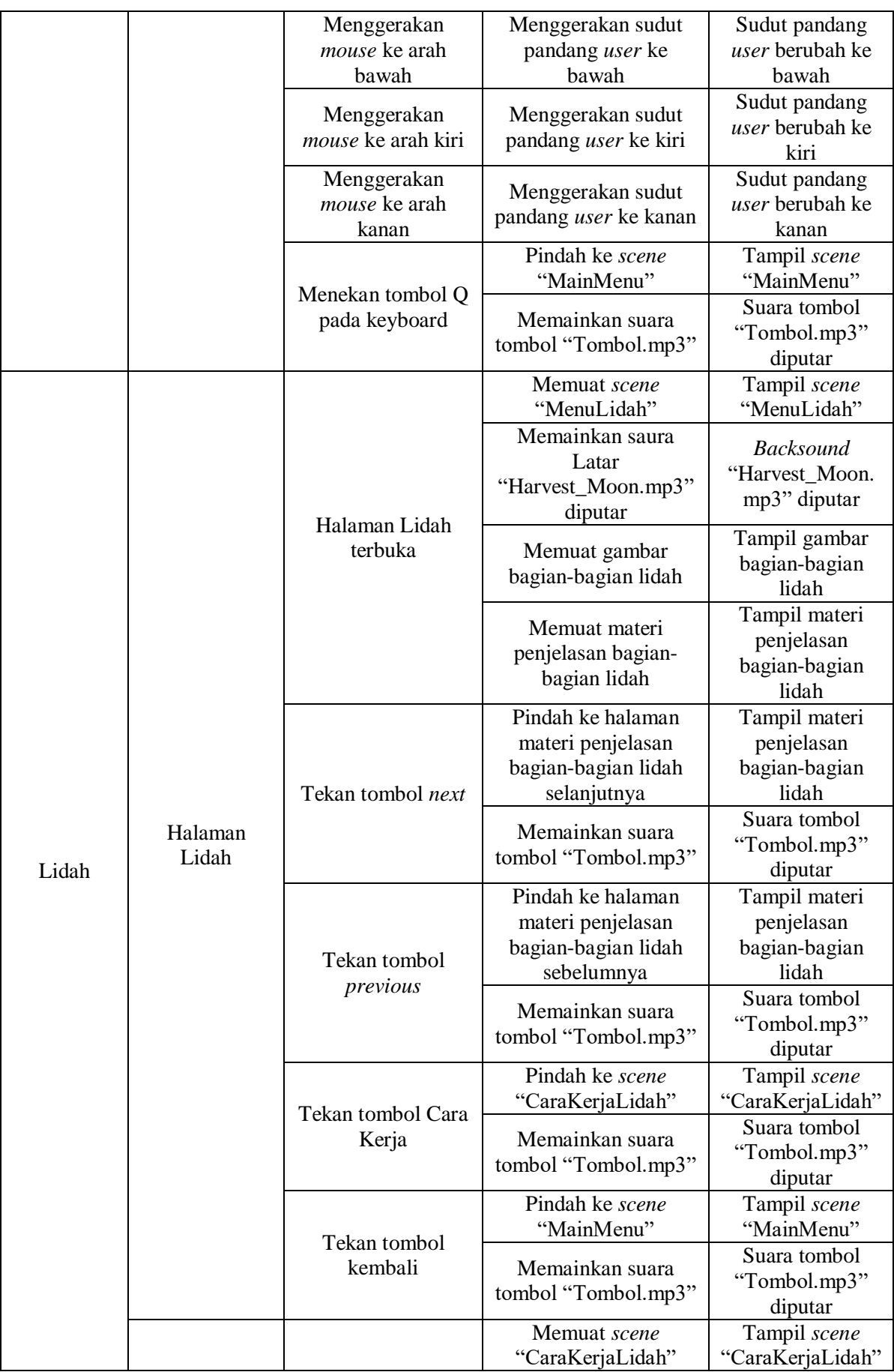

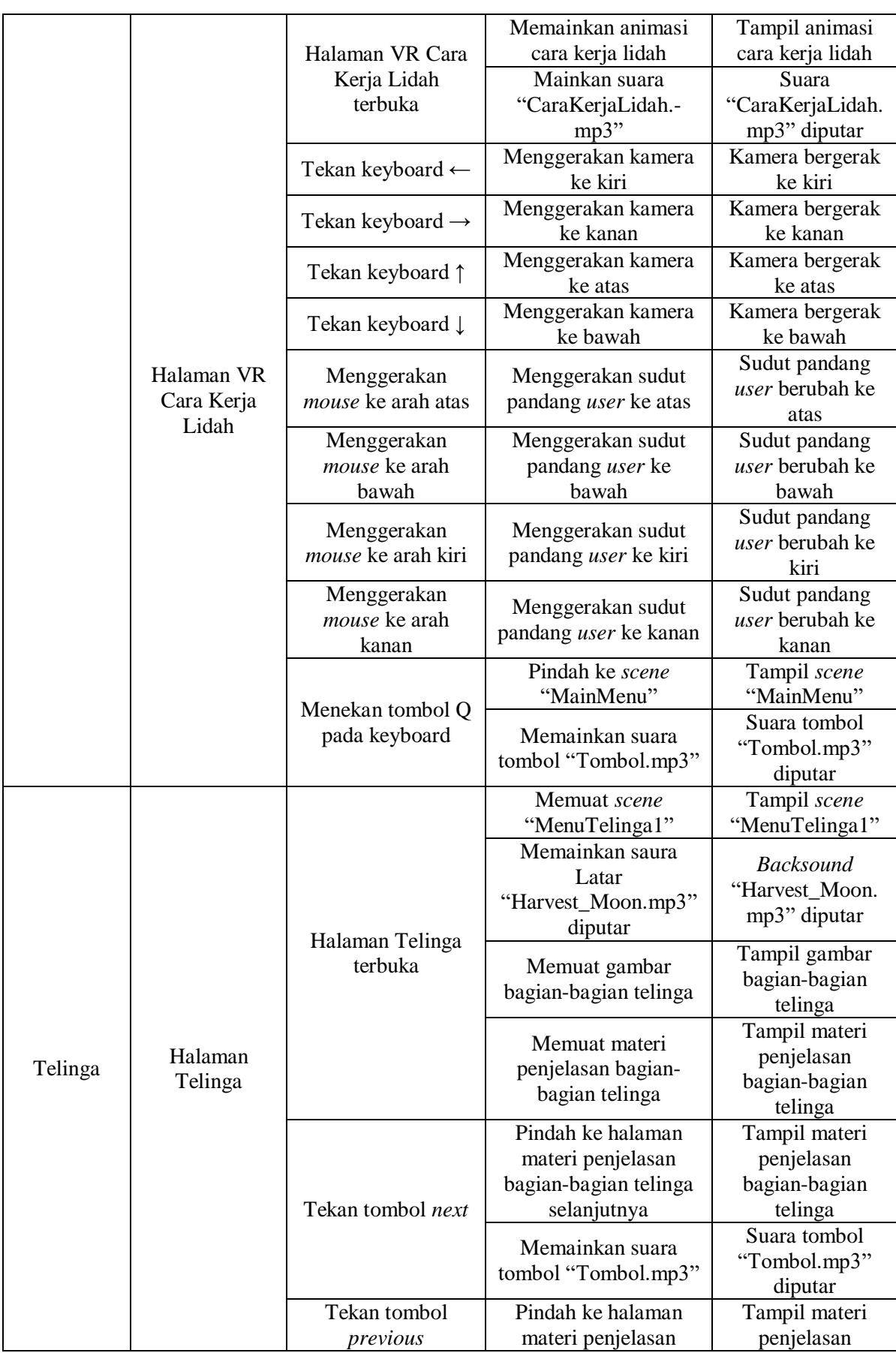

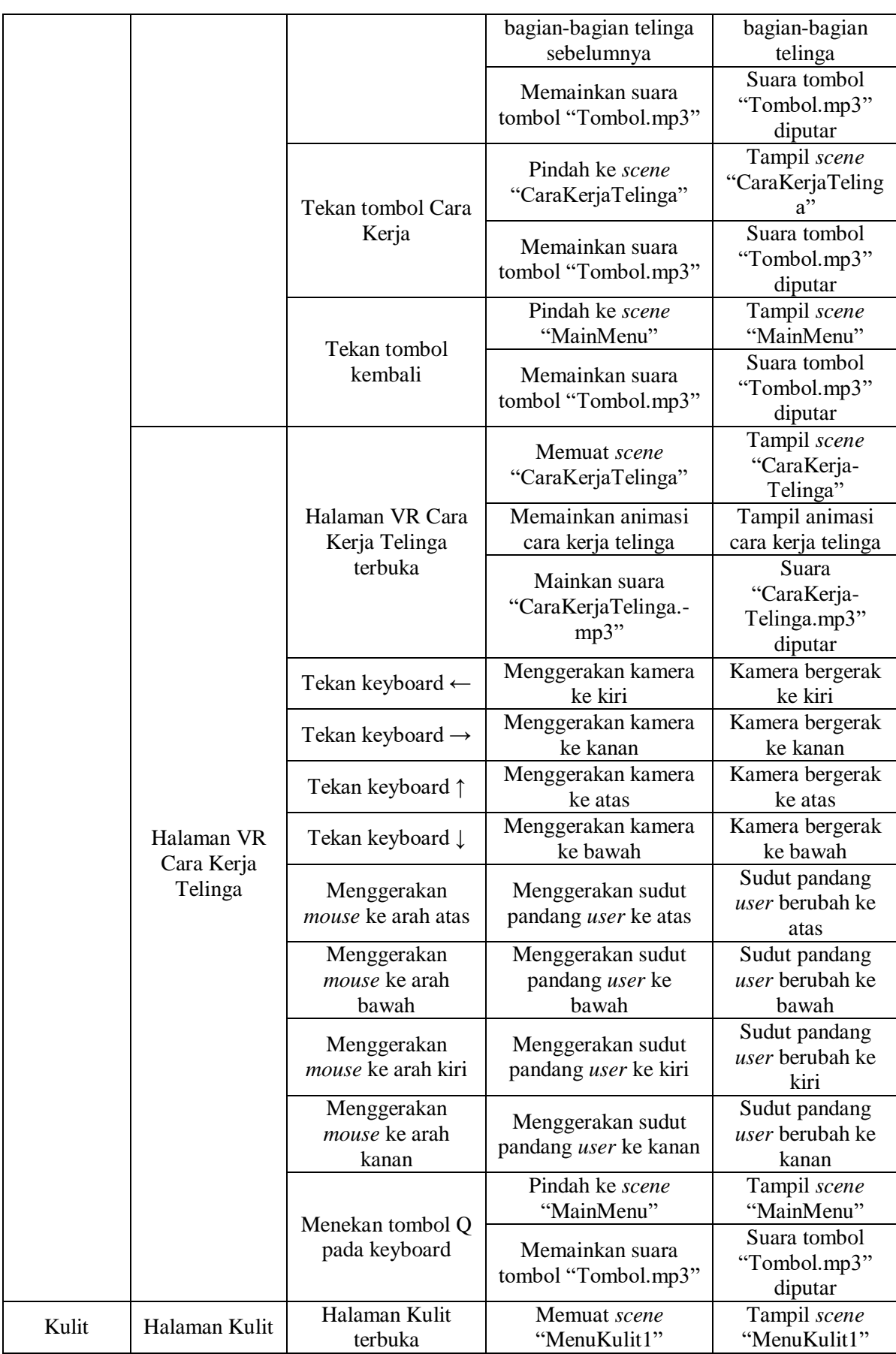

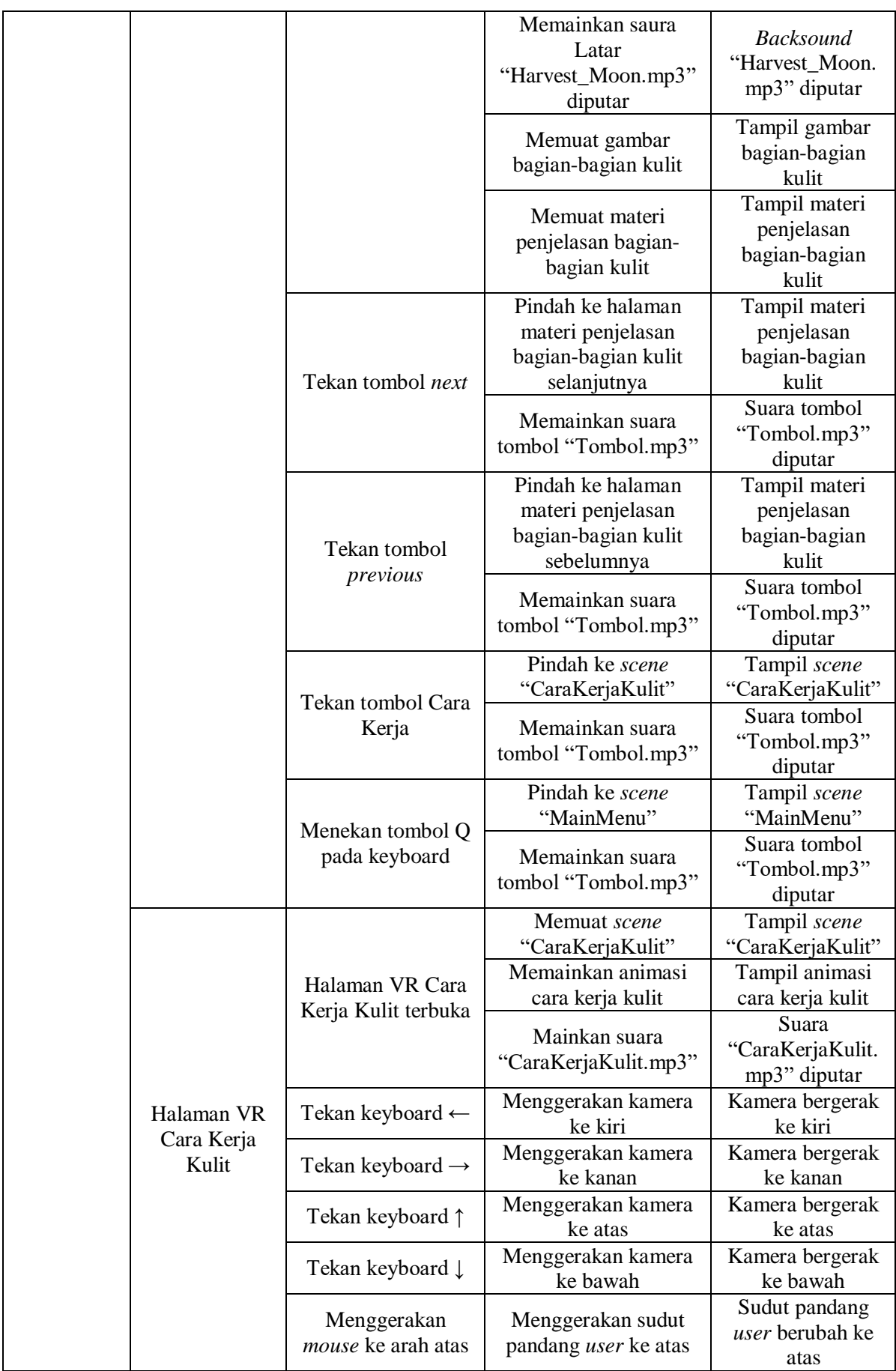

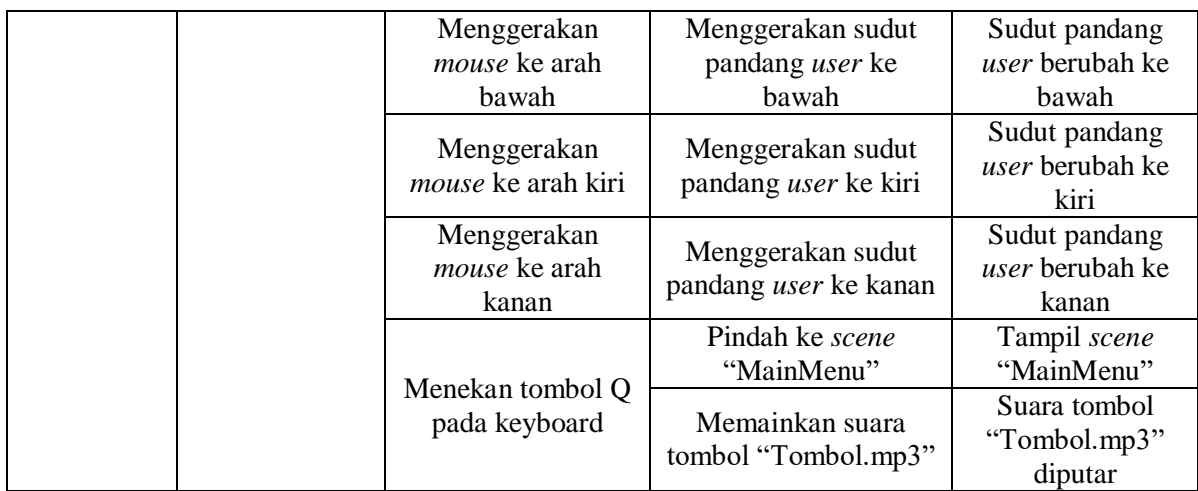

## **3.4 Perancangan Pengujian**

# **3.4.1 Pengujian Pengguna**

Pengujian pengguna dilakukan dengan cara wawancara kepada guru pengampu pelajaran IPA serta siswa-siswa kelas IV SDN 2 Bandar. Untuk melakukan wawancara buat daftar pertanyaan yang akan diajukan guna mengetahui hasil perancangan yang dilakukan. Berikut merupakan pertanyaan yang diajukan kepada guru guna mengetahui apakah aplikasi yang dibangun membantu proses pembelajaran:

- Apakah gambar tiga dimensi alat indra sesuai dengan materi pada buku acuan yang digunakan?
- Apakah simulasi alat indra sesuai dengan materi pada buku acuan yang digunakan?

Berikut merupakan pertanyaan yang diajukan kepada siswa guna mengetahui apakah aplikasi yang dibangun menarik dan dapat digunakan sebagai alat simulasi:

- Apakah mau menggunakan aplikasi ini lagi?
- Apakah simulasi alat indra dengan tiga dimensi lebih menarik?
- Apakah suara penjelasan cara kerja alat indra dapat didengar dengan jelas?
- Apakah kombinasi warna nyaman untuk dilihat?
- Apakah teks yang ada pada aplikasi dapat dipahami dengan mudah?

#### **3.4.2 Pengujian Sistem**

Pengujian yang dilakukan pada tahap ini adalah pengujian secara fungsional. Pengujian secara fungsional bertujuan untuk mengetahui seberapa sesuainya aplikasi dengan rancangan yang telah dibuat. Untuk melakukan pengujian secara fungsional maka dilakukan *blackbox testing* agar tidak terjadi kesalahan saat aplikasi dijalankan. Pengujian *blackbox testing*  disesuaikan dengan diagram HIPO yang telah dibuat. Pengujian *blackbox testing* bibuat berdasarkan diagram rinci yang telah dirancang.